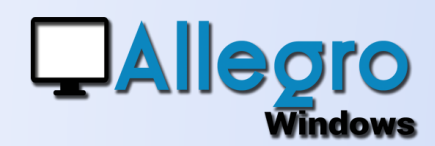

#### OBJECTIF

Mise en place d'un système de gestion des TVA.

#### DÉCLARATION TVA, DÉCLARATION TVA 629 ET OD DE **CENTRALISATION**

La nouvelle version d'Allegro Windows propose une nouvelle méthode de travail pour la création (génération) de la déclaration TVA.

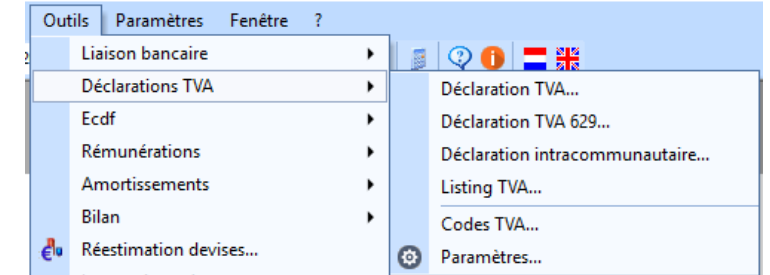

Plusieurs options sont désormais présentes. Pour cela, rendez-vous dans « Outils – déclaration TVA – Paramètres ». Choisissez les options qui conviennent à votre dossier. Si vous souhaitez aussi faire l'OD de centralisation automatiquement, remplissez ici les comptes et le journal.

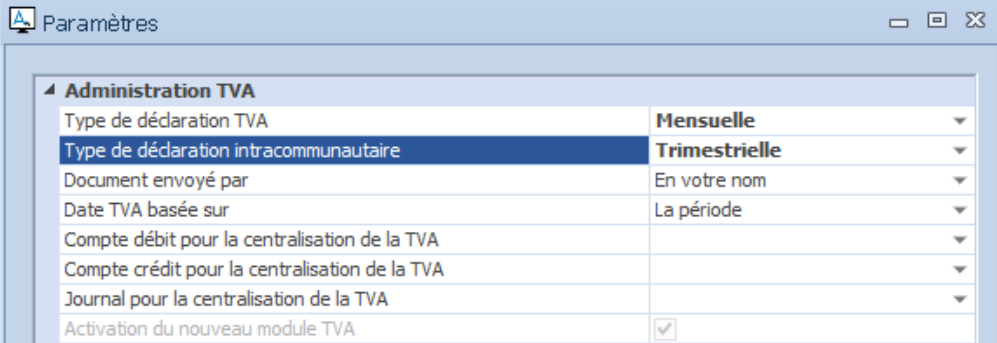

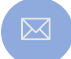

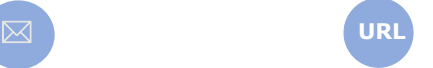

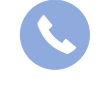

Allegro South Chaussée de Louvain 435 1380 Lasne

# **QAllegro**

## ADMINISTRATION TVA

Rendez-vous au point de menu dans « Outils - Administration TVA » qui affiche ce nouvel écran.

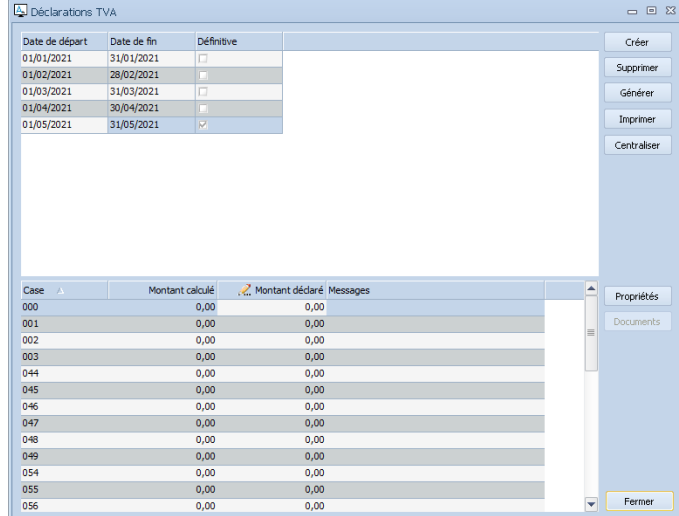

Créer : permet de créer une nouvelle déclaration pour la ou les période(s) indiquée(s). N'oubliez pas que vous avez besoin de toutes les périodes pour faire vos déclarations intracommunautaire et vos listings clients.

Avec ce bouton Allegro Windows propose ensuite de créer automatiquement les déclarations pour le dossier en cours d'utilisation.

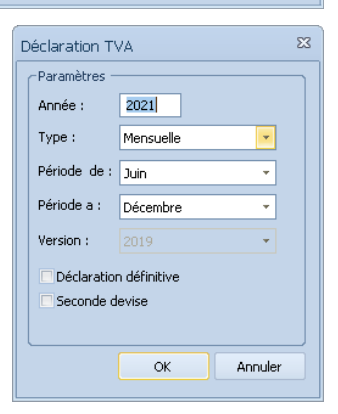

Sur cet écran vous avez le choix de choisir

votre périodicité, mensuelle ou trimestrielle, ainsi que les périodes à créer.

Si vous cochez « Déclaration définitive », Allegro Windows considérera que vous avez déjà envoyé ces déclarations et clôturera automatiquement les périodes au niveau de l'encodage.

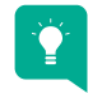

**ATTENTION** : les déclarations intracommunautaires et listing clients utilisent les chiffres des déclarations TVA. Les déclarations TVA doivent donc exister pour que vous puissiez produire les autres documents.

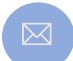

**URL**

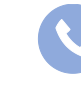

Allegro South Chaussée de Louvain 435 1380 Lasne

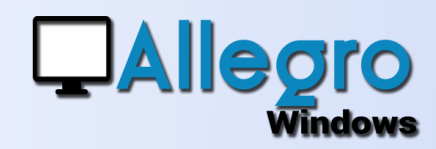

- Supprimer : Permet de supprimer les déclarations de la plus récente à la plus vieille.
- Générer : Permet de générer le fichier électronique à fournir à l'administration de TVA.

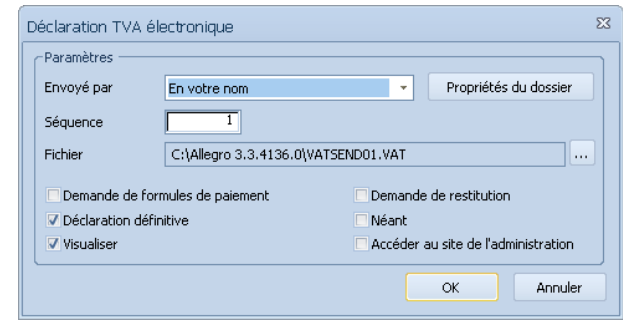

- o Déclaration définitive : bloque l'encodage de nouveaux documents dans cette période.
- o Après la génération du fichier \*.VAT et la visualisation papier de la déclaration, Allegro Windows vous propose de créer automatiquement l'OD de centralisation de TVA.

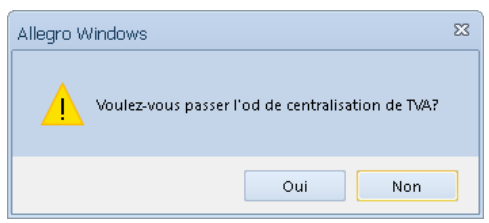

Si « oui », Allegro Windows crée automatiquement une OD et vous redirige vers celle-ci dans la fenêtre d'encodage.

- Pour que cette OD puisse se faire automatiquement, les paramètres des comptes d'imputations doivent être correctement renseignés dans « Outils – déclarations TVA paramètres.
- Il vous est possible aussi, de choisir un journal par défaut pour effectuer cette OD, sinon, Allegro Windows prend le 1<sup>er</sup> journal d'opérations diverses de la liste.

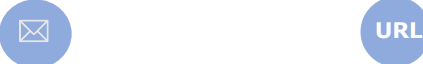

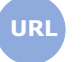

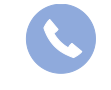

Allegro South Chaussée de Louvain 435 1380 Lasne

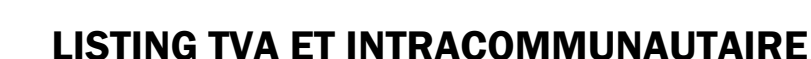

Avec la nouvelle version des déclarations de TVA le listing des clients et

l'intracommunautaire sont eux aussi adaptés. Ceux-ci ne se basent plus sur les données récoltées depuis l'historique mais vont au contraire prendre ceux des déclarations effectuées. C'est pourquoi avant de commencer un message vous avertit que vos déclarations TVA doivent être à jour. Après ce message un

écran vous proposera le listing annuel ou l'intracommunautaire ou vous trouverez tous les paramètres pour l'envoi des fichiers.

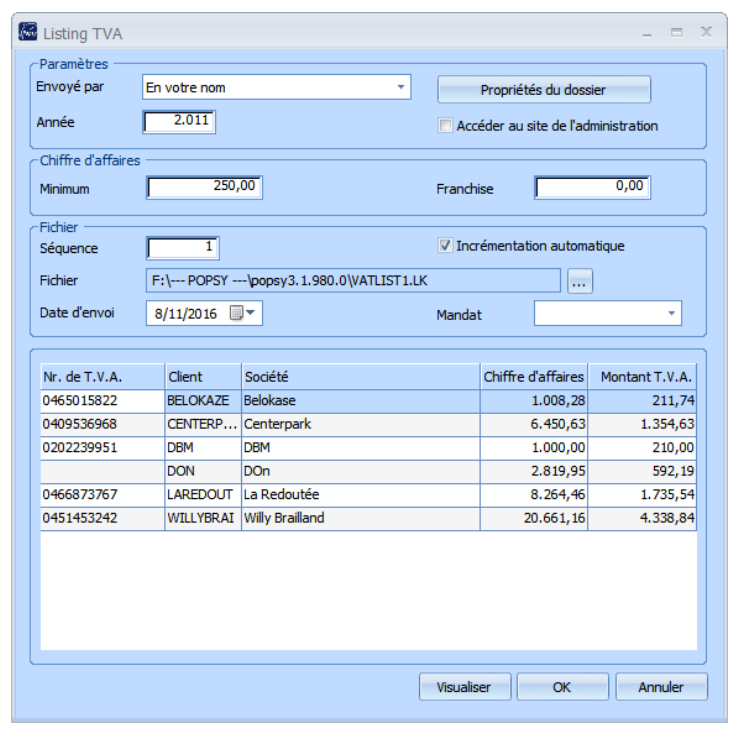

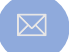

**QAllegro** 

Windows

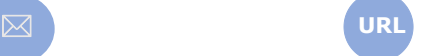

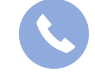

Allegro South Chaussée de Louvain 435 1380 Lasne

Sales@allegro.be www.allegro.be 02 371 49 11

4

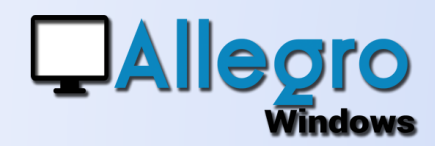

#### MULTI-SOCIÉTÉS

En dehors d'un dossier comptable il est possible de générer les mêmes fichiers pour plusieurs sociétés en même temps. Pour chaque type de fichier vous pourrez en plus choisir de générer des fichiers distincts ou au contraire regroupé.

Des petites icônes à coté de chaque dossier vous permettent, sans devoir ouvrir la comptabilité de chacune d'elles, de voir et de modifier les cases TVA ou les paramètres.

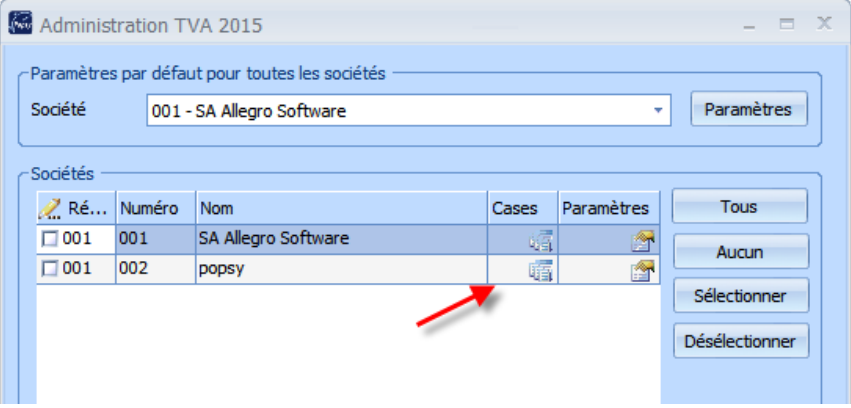

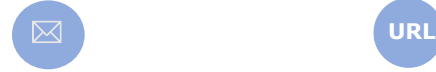

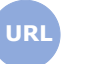

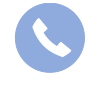

Allegro South Chaussée de Louvain 435 1380 Lasne